# **JC-350 Version Update from V 1.04 to V 1.05**

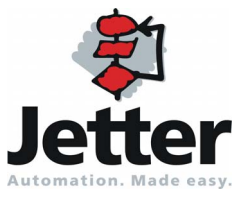

Revision 1.01 **September, 2009 / Printed in Germany** 

Revision 1.01

Jetter AG reserves the right to make alterations to its products in the interest of technical progress. These alterations need not be documented in every single case.

This Version Update and the information contained herein have been compiled with due diligence. However, Jetter AG assume no liability for printing or other errors or damages arising from such errors.

The brand names and product names used in this document are trademarks or registered trademarks of the respective title owner.

# **Table of Contents**

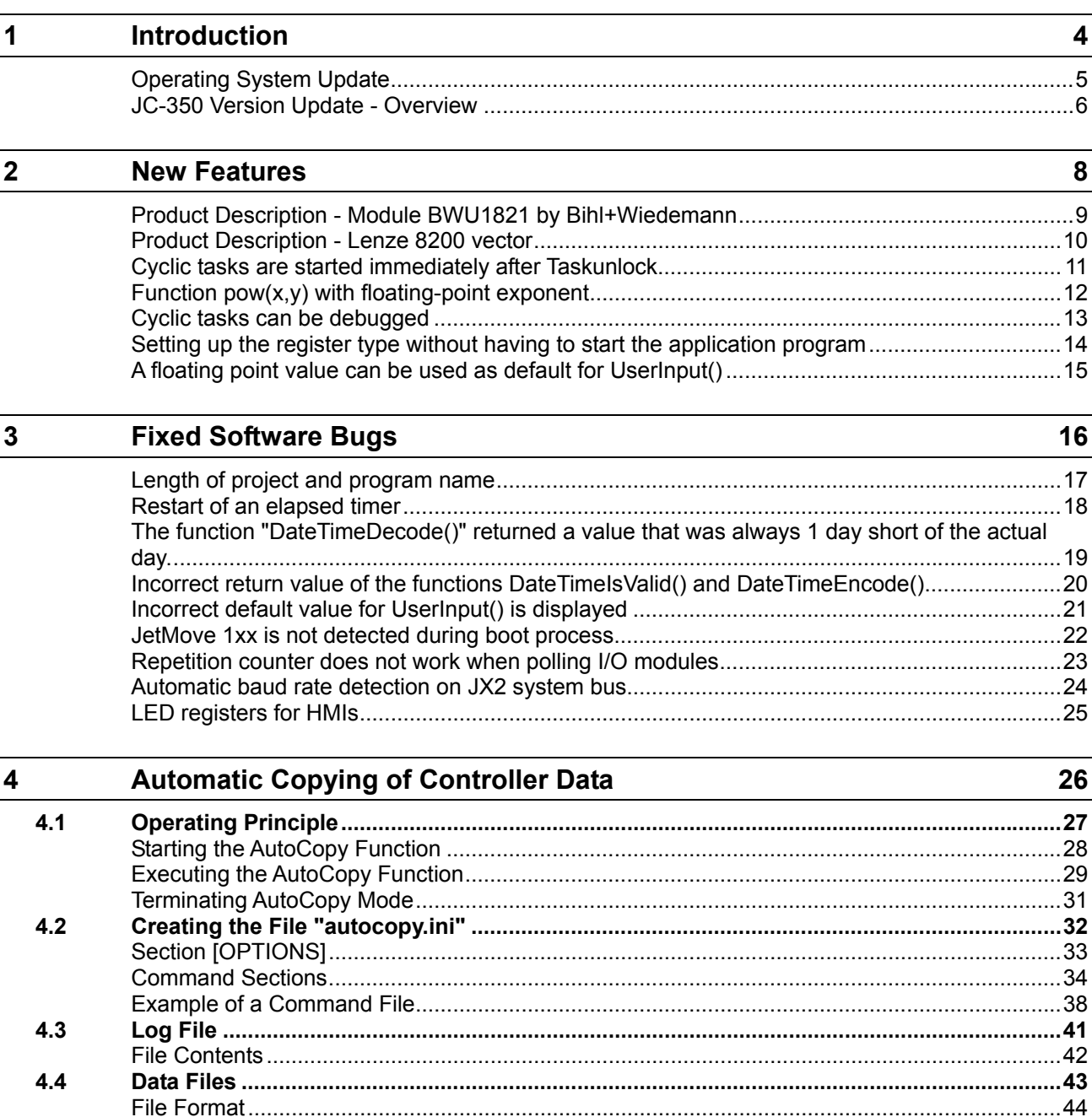

# <span id="page-3-0"></span>**1 Introduction**

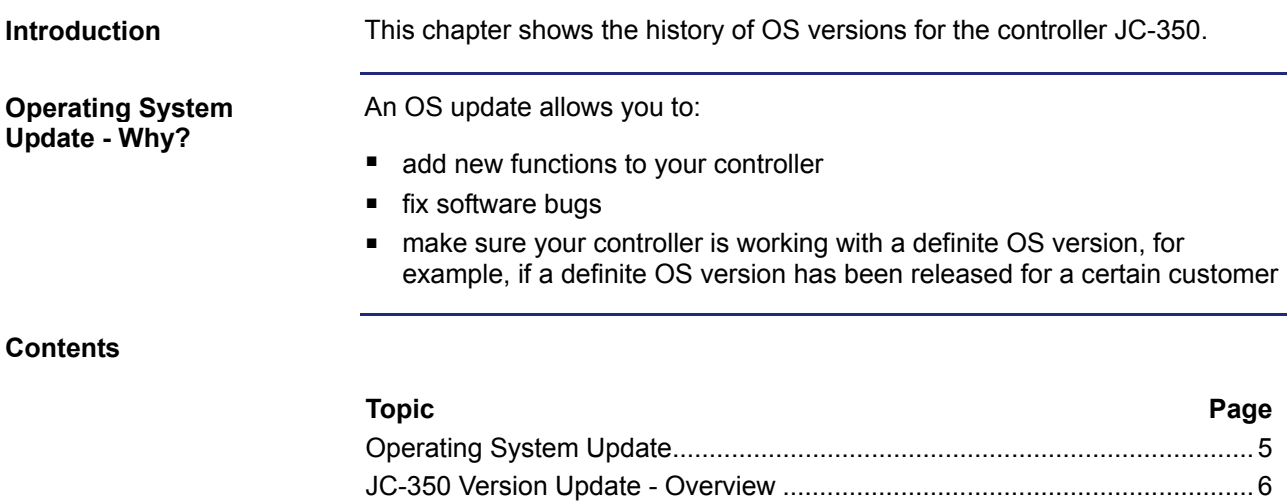

#### <span id="page-4-0"></span>**Operating System Update**

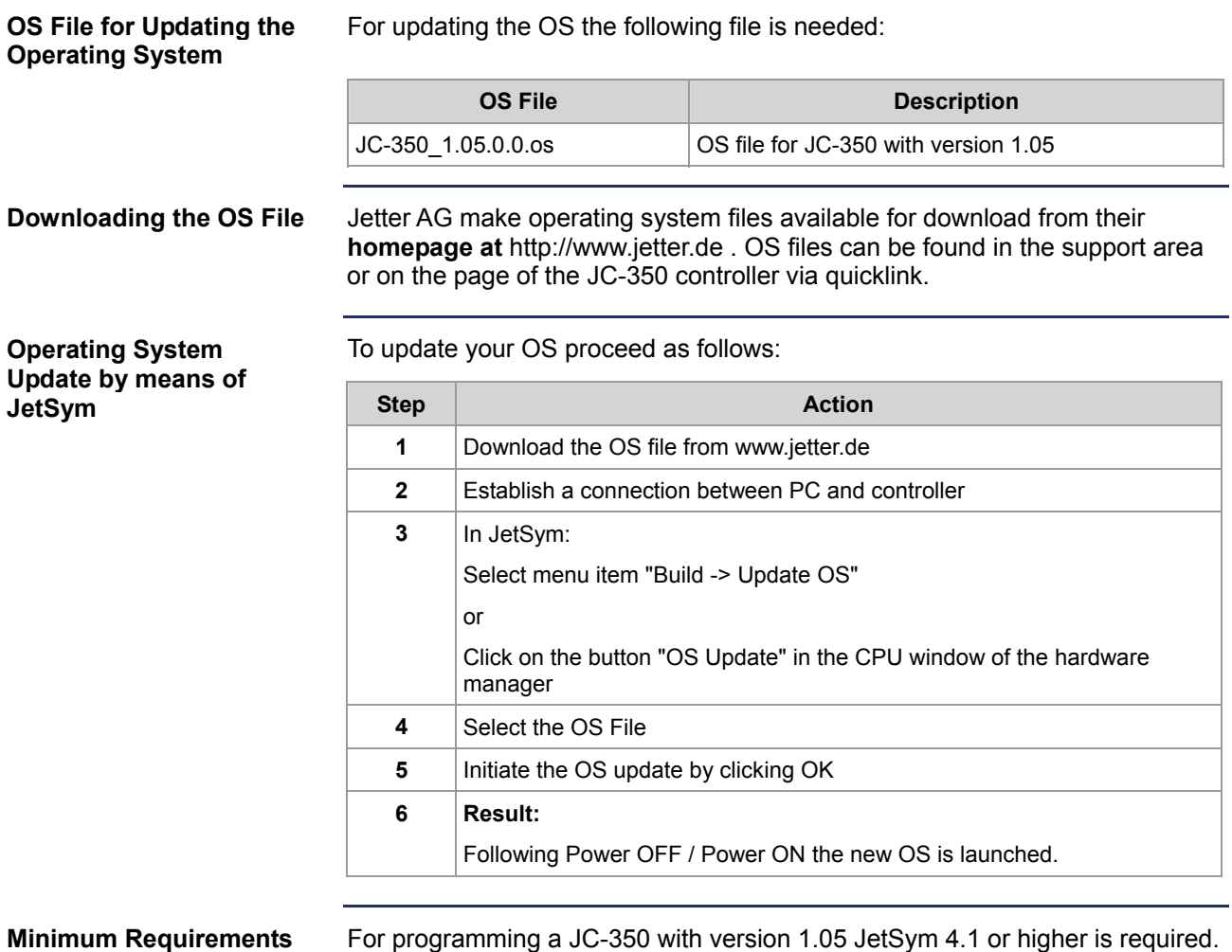

#### <span id="page-5-0"></span>**JC-350 Version Update - Overview**

**V 1.04** 

The following table gives an overview of newly added features and fixed software bugs in OS version 1.04:

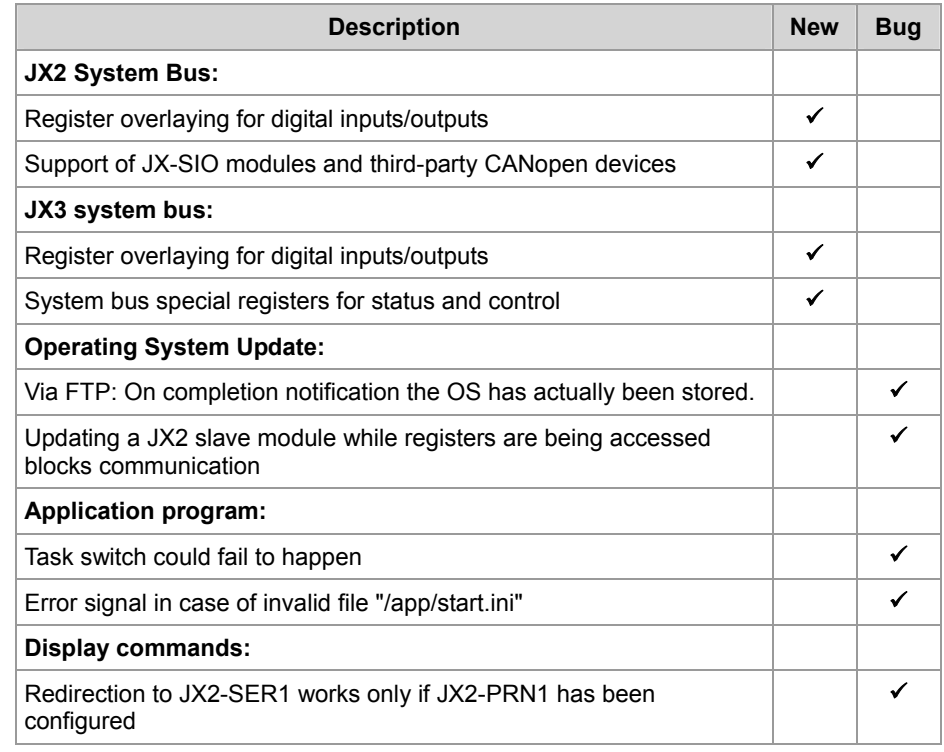

**V 1.05** 

The following table gives an overview of newly added features and fixed software bugs in OS version 1.05:

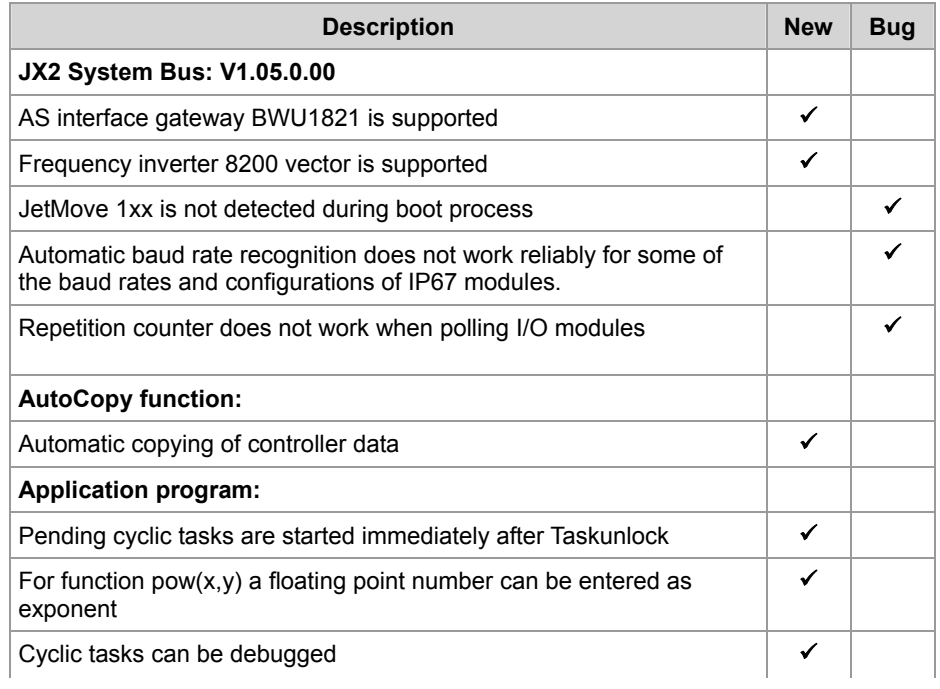

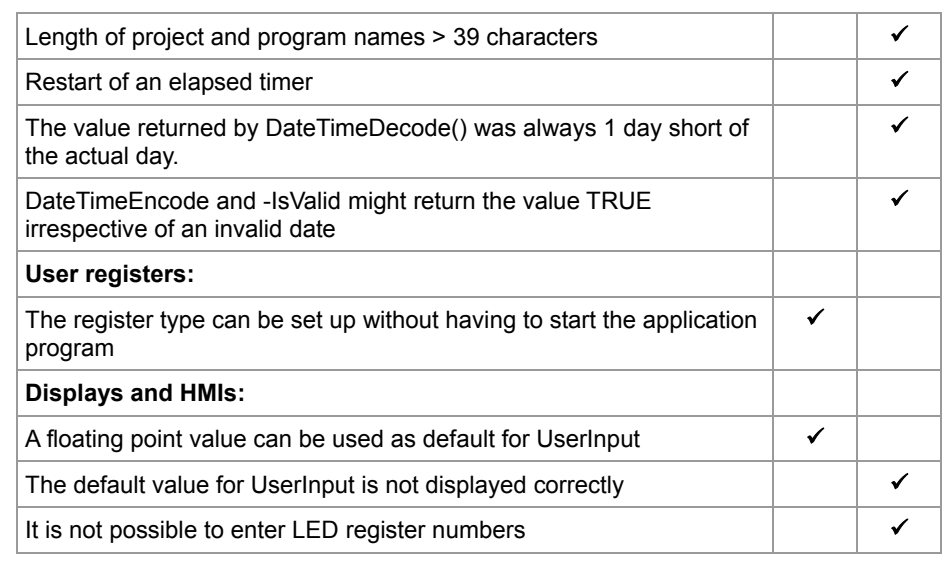

# <span id="page-7-0"></span>**2 New Features**

#### **Introduction**

This chapter describes the features which have been added or enhanced in the new software release.

#### **Contents**

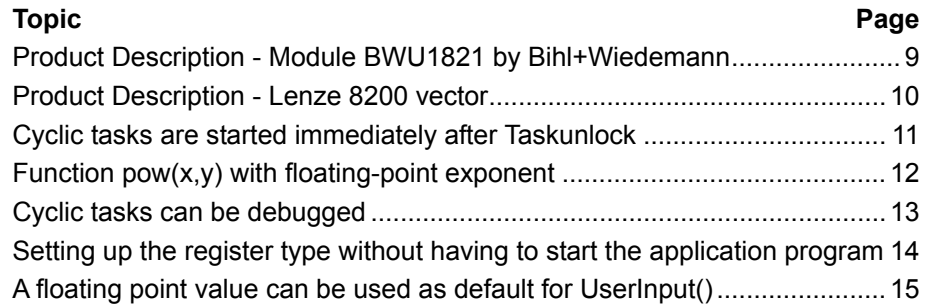

**BWU1821** 

#### <span id="page-8-0"></span>**Product Description - Module BWU1821 by Bihl+Wiedemann**

 $\mathbb{R}$   $\mathbb{R}$   $\mathbb{R}$   $\mathbb{R}$   $\mathbb{R}$ 

The module BWU1821 is a gateway between CANopen® and AS interface.

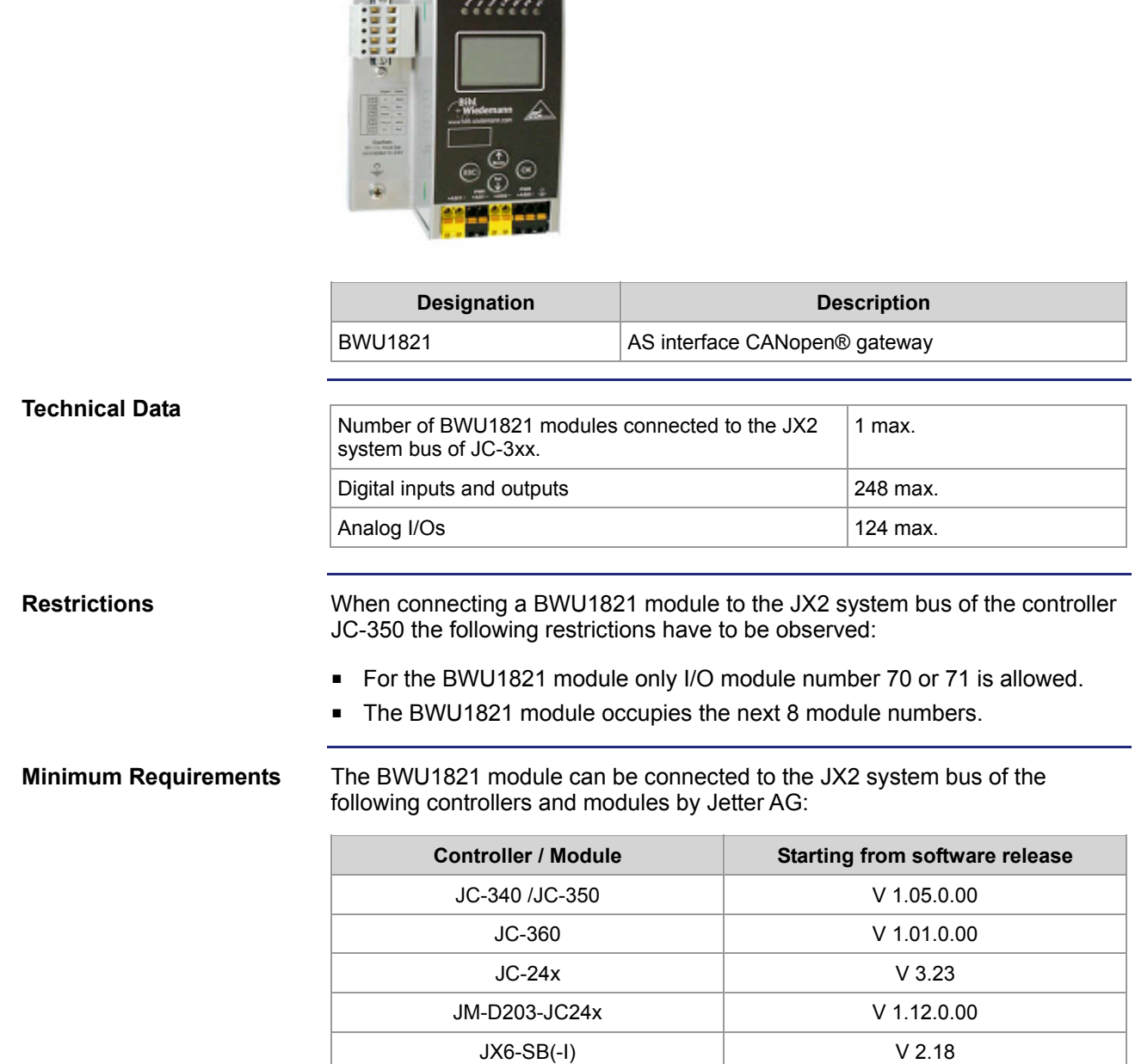

## <span id="page-9-0"></span>**Product Description - Lenze 8200 vector**

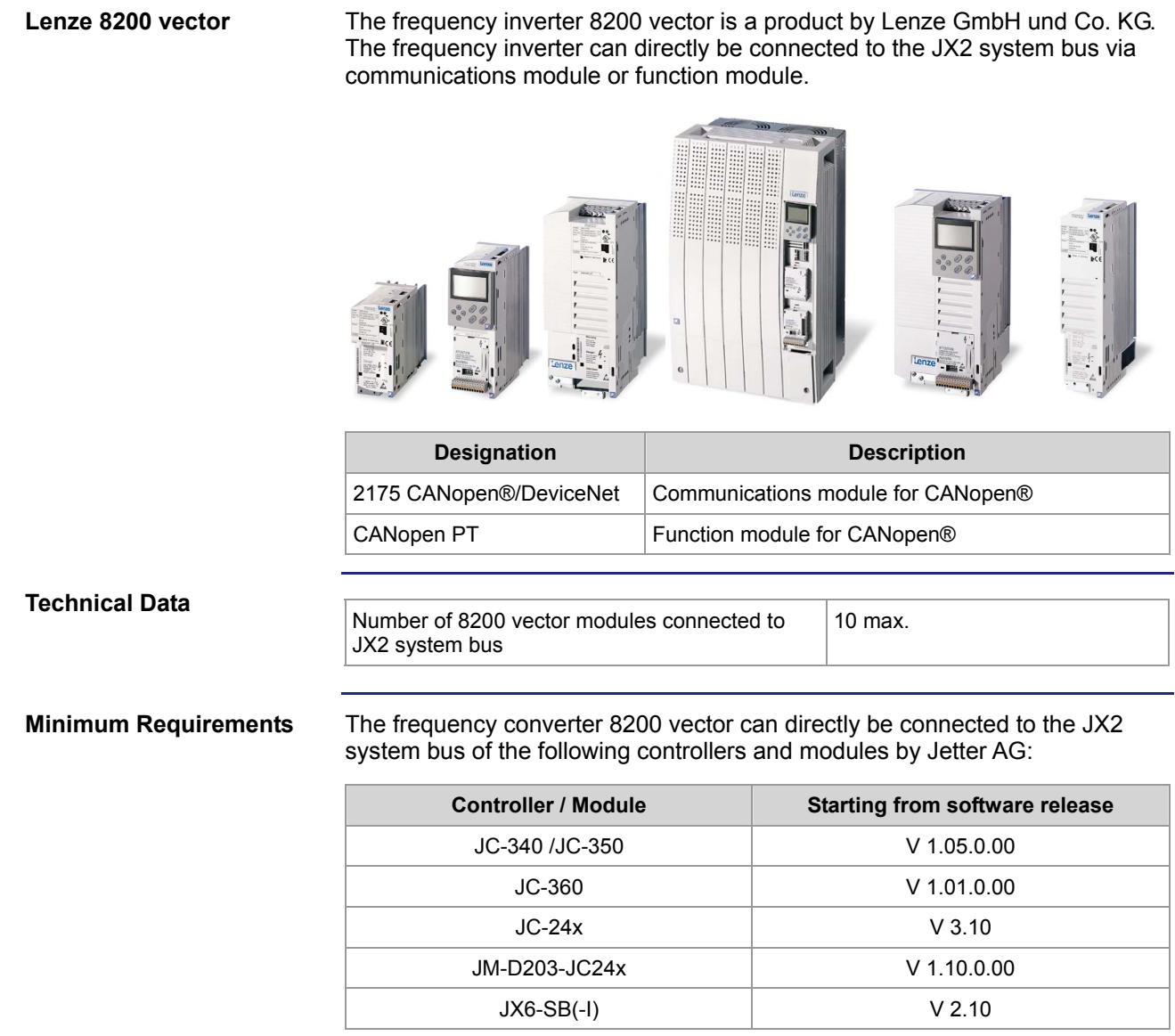

## <span id="page-10-0"></span>**Cyclic tasks are started immediately after Taskunlock**

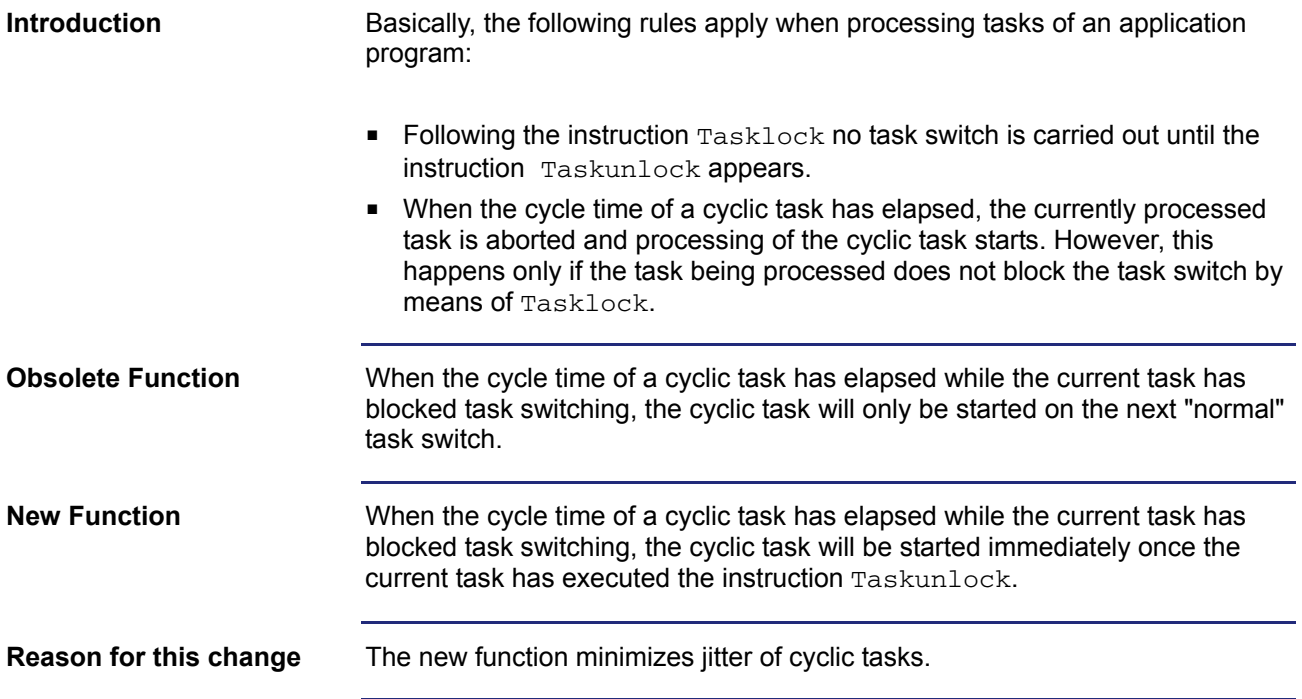

## <span id="page-11-0"></span>**Function pow(x,y) with floating-point exponent**

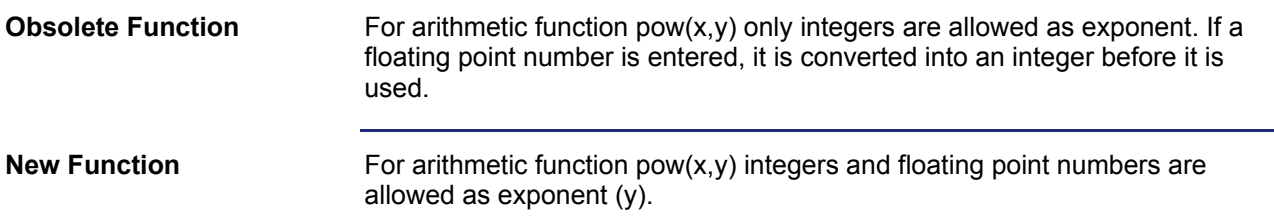

## <span id="page-12-0"></span>**Cyclic tasks can be debugged**

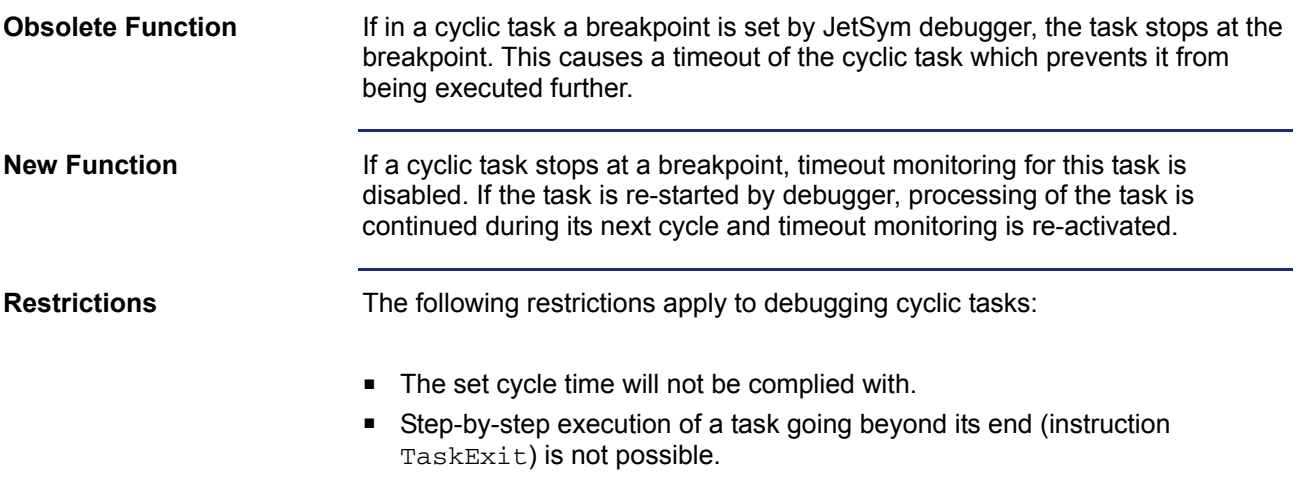

#### <span id="page-13-0"></span>**Setting up the register type without having to start the application program**

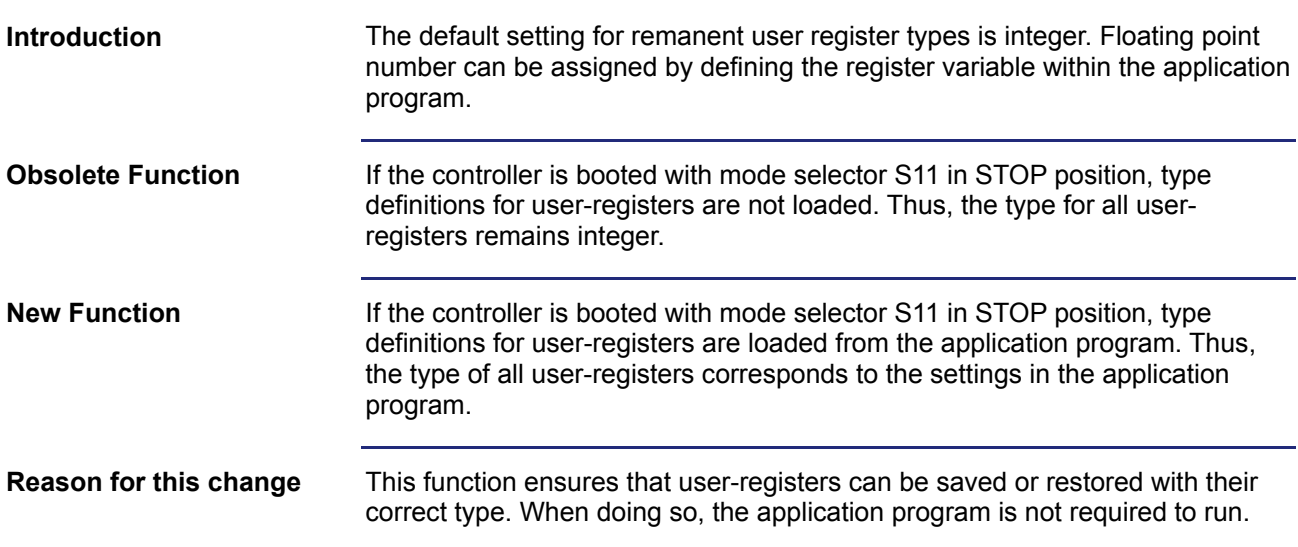

#### <span id="page-14-0"></span>**A floating point value can be used as default for UserInput()**

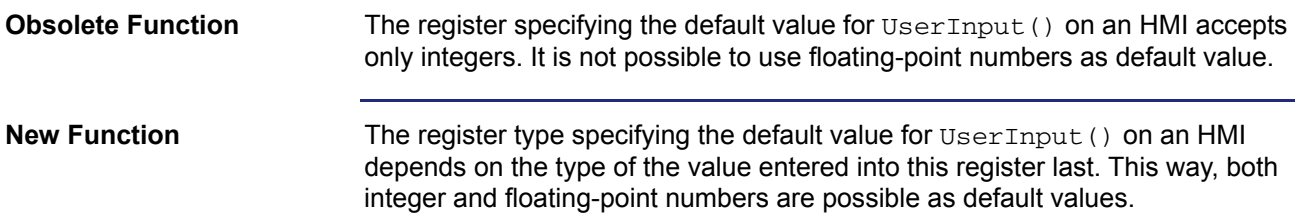

# <span id="page-15-0"></span>**3 Fixed Software Bugs**

#### **Introduction**

This chapter describes the software bugs which have been fixed in the new operating system release.

#### **Contents**

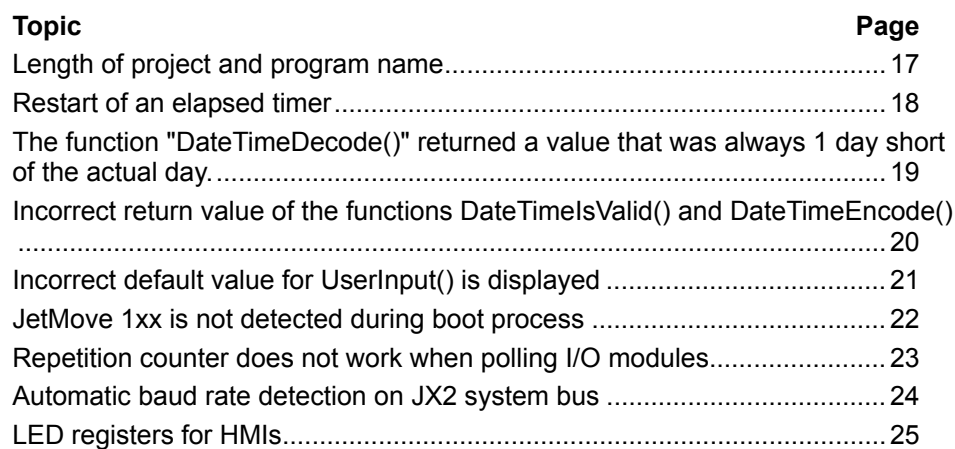

## <span id="page-16-0"></span>**Length of project and program name**

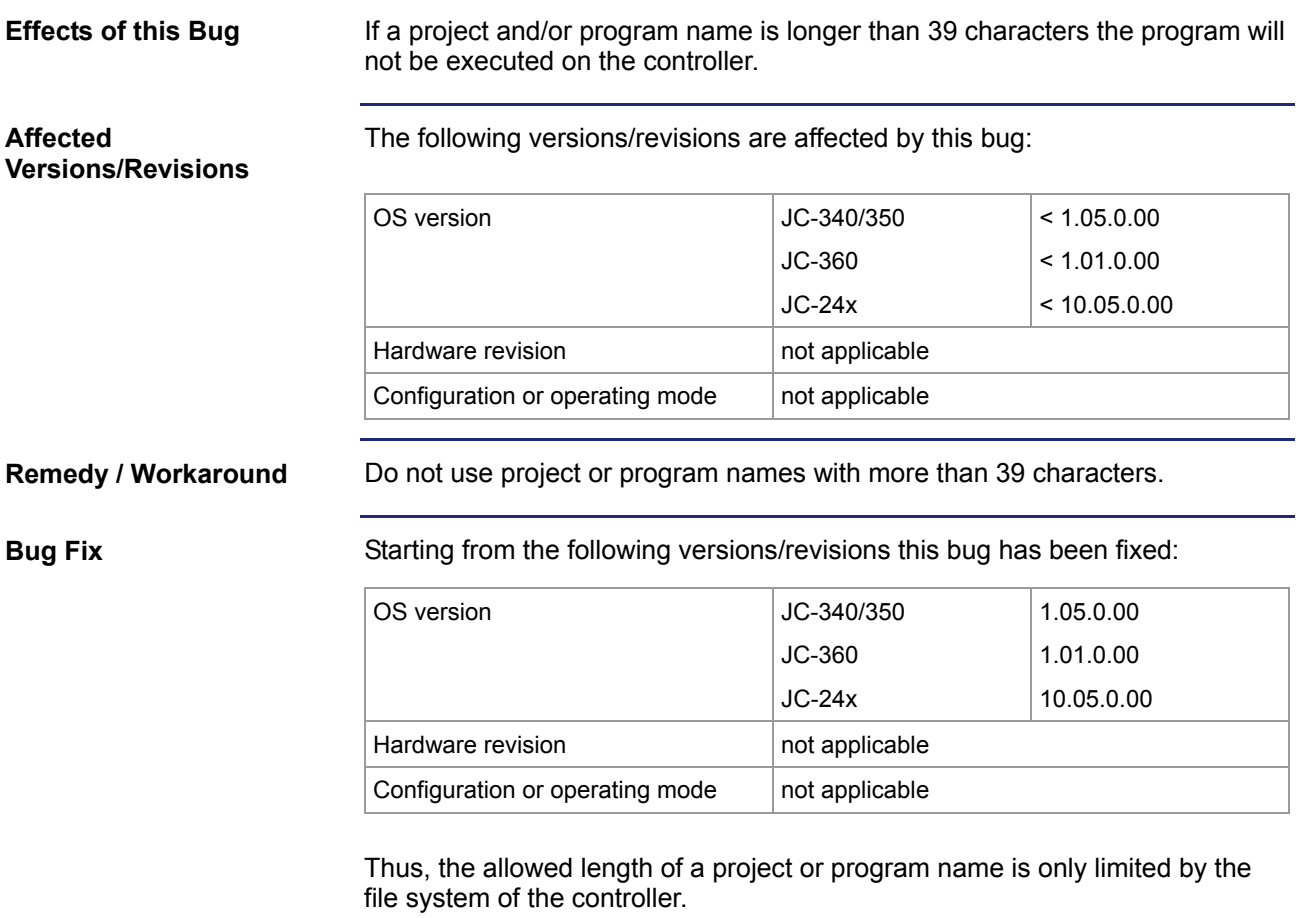

## <span id="page-17-0"></span>**Restart of an elapsed timer**

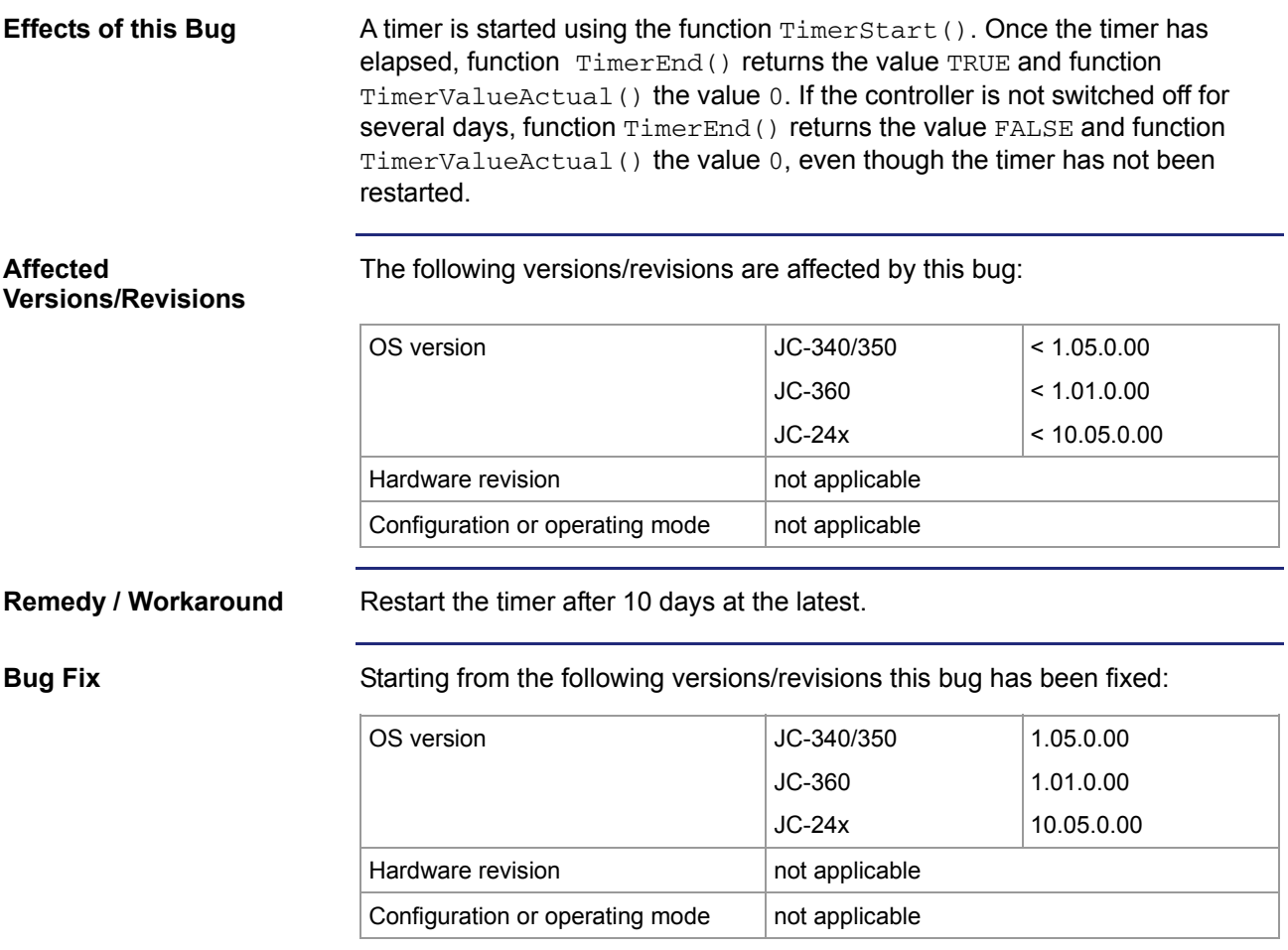

#### <span id="page-18-0"></span>**The function "DateTimeDecode()" returned a value that was always 1 day short of the actual day.**

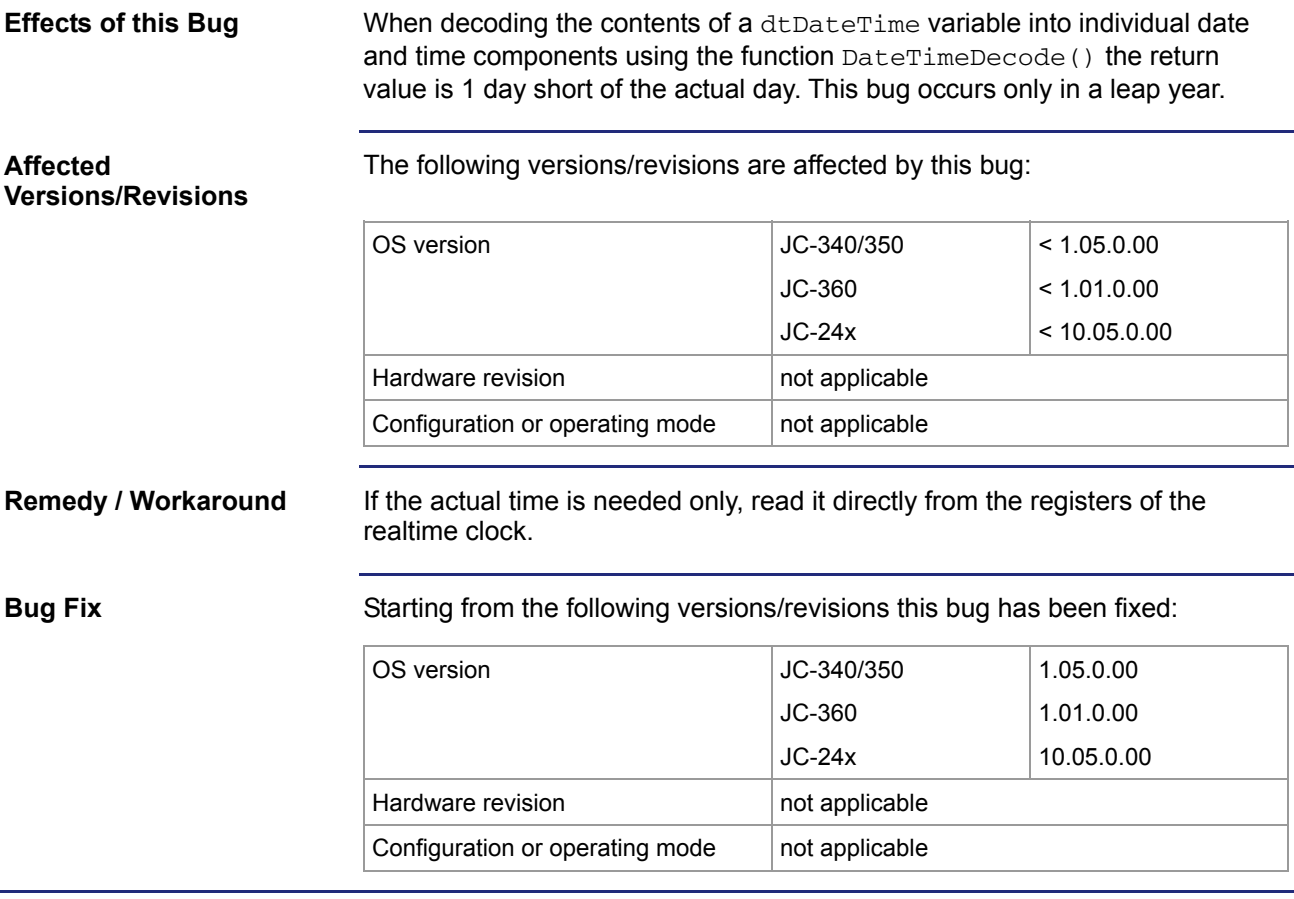

#### <span id="page-19-0"></span>**Incorrect return value of the functions DateTimeIsValid() and DateTimeEncode()**

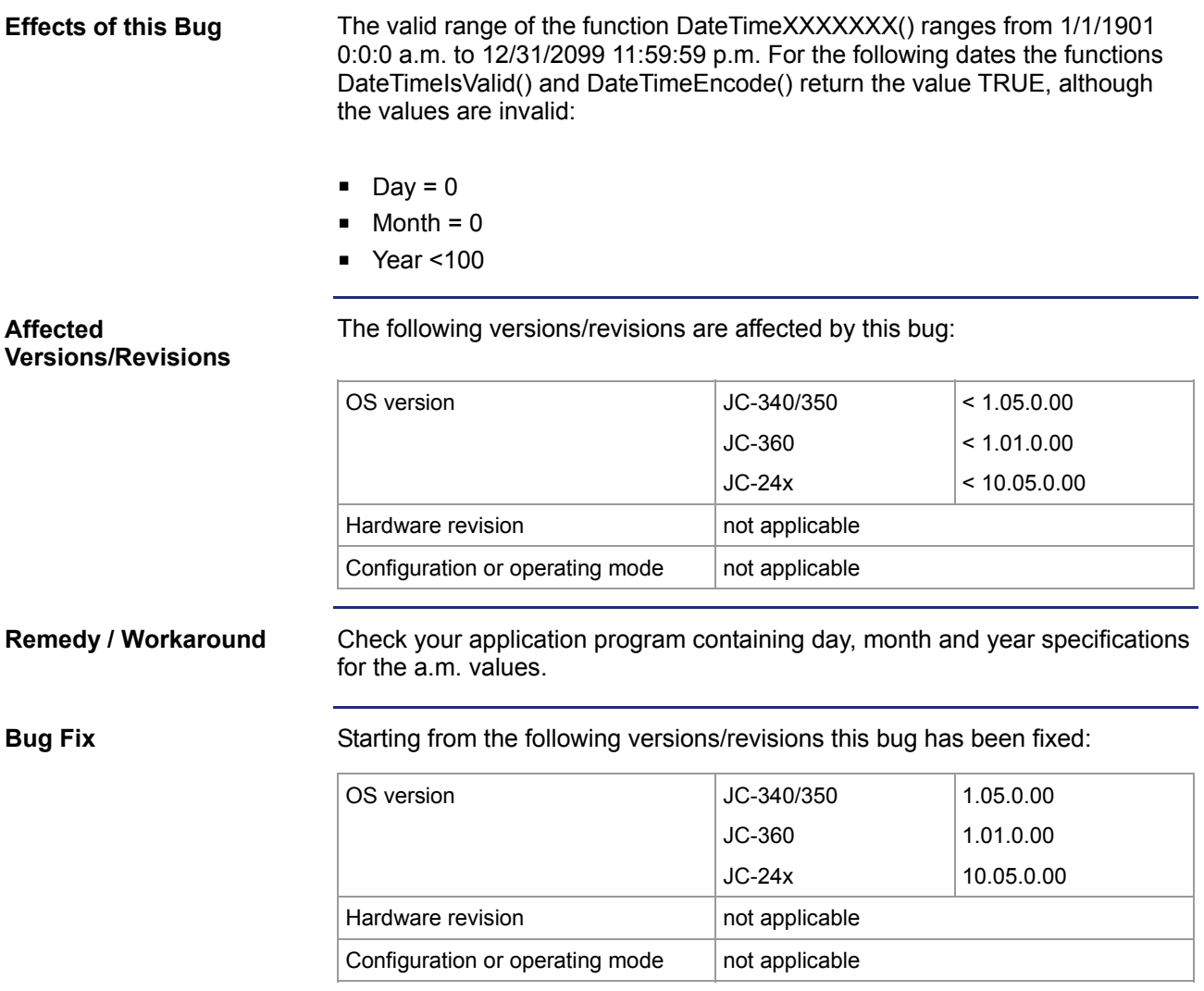

## <span id="page-20-0"></span>**Incorrect default value for UserInput() is displayed**

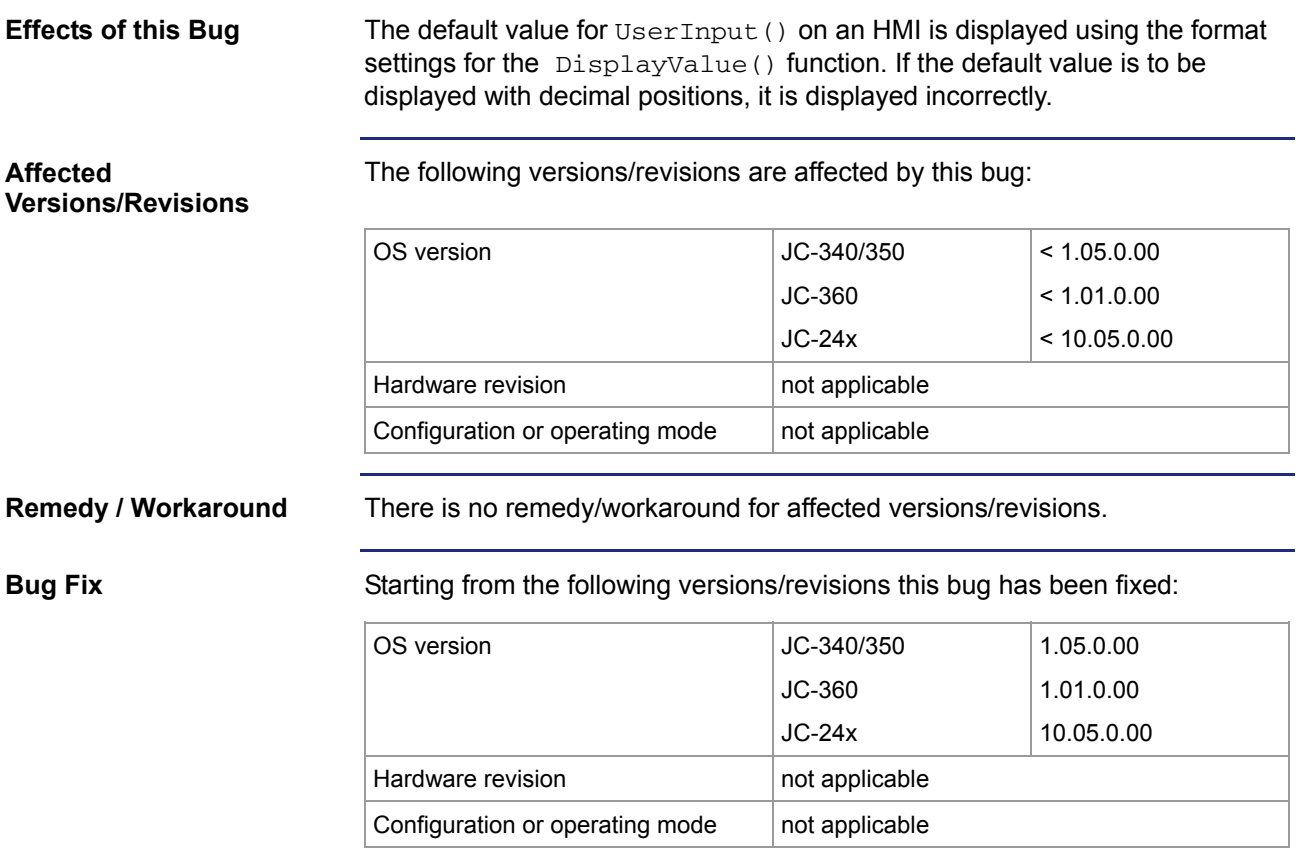

## <span id="page-21-0"></span>**JetMove 1xx is not detected during boot process**

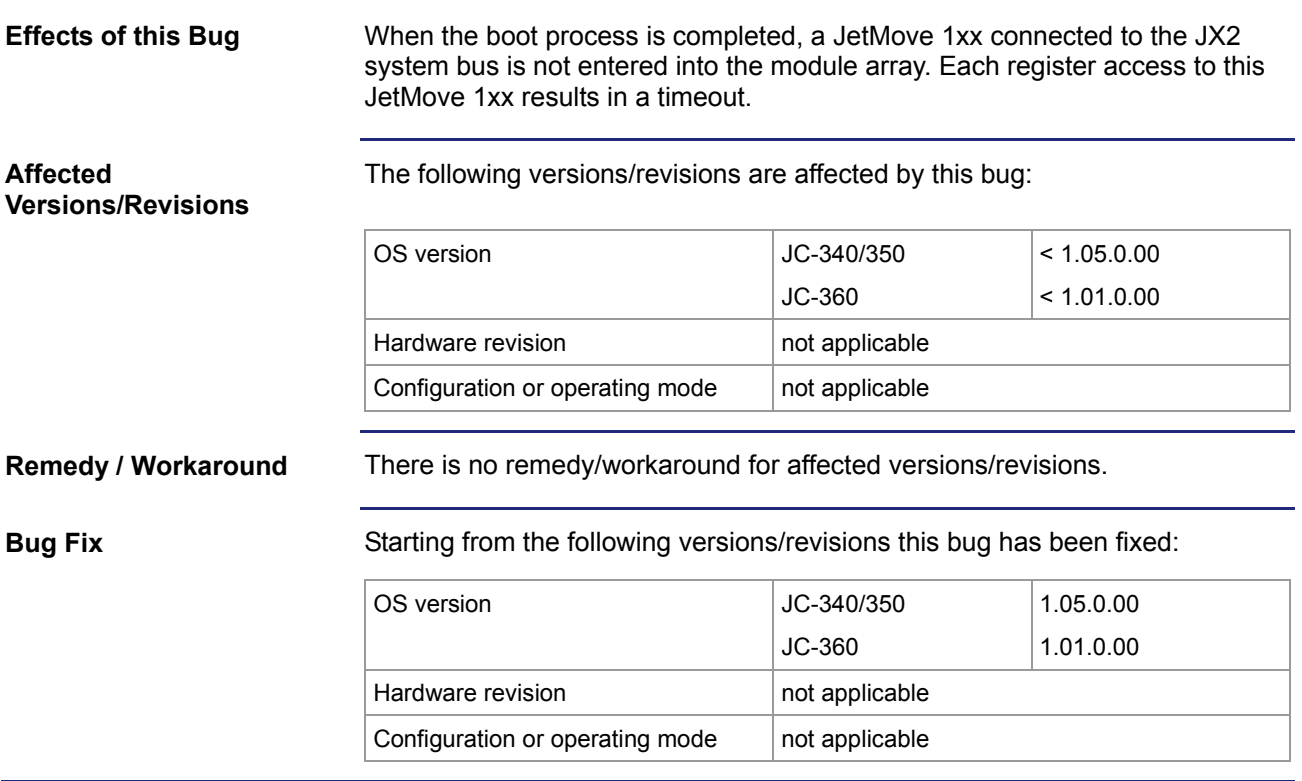

## <span id="page-22-0"></span>**Repetition counter does not work when polling I/O modules**

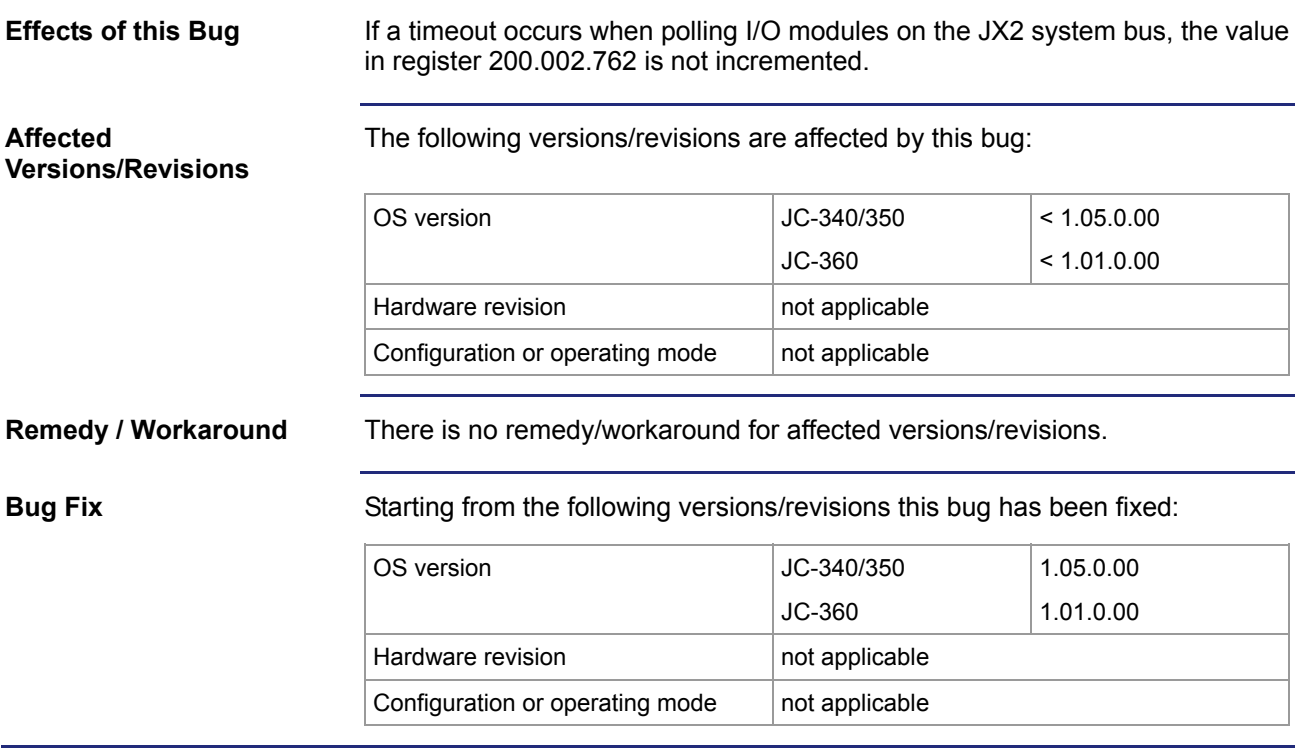

## <span id="page-23-0"></span>**Automatic baud rate detection on JX2 system bus**

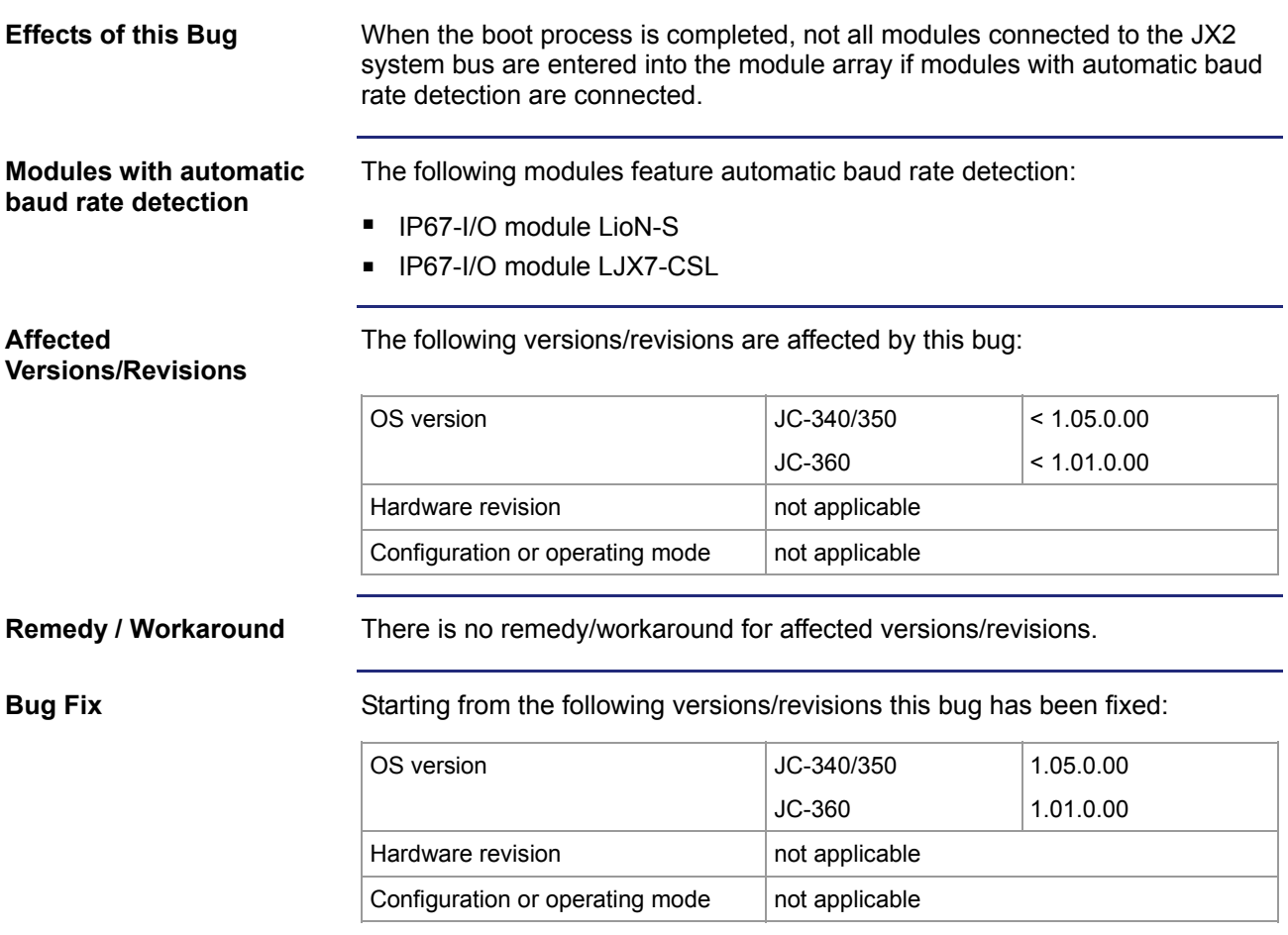

#### <span id="page-24-0"></span>**LED registers for HMIs**

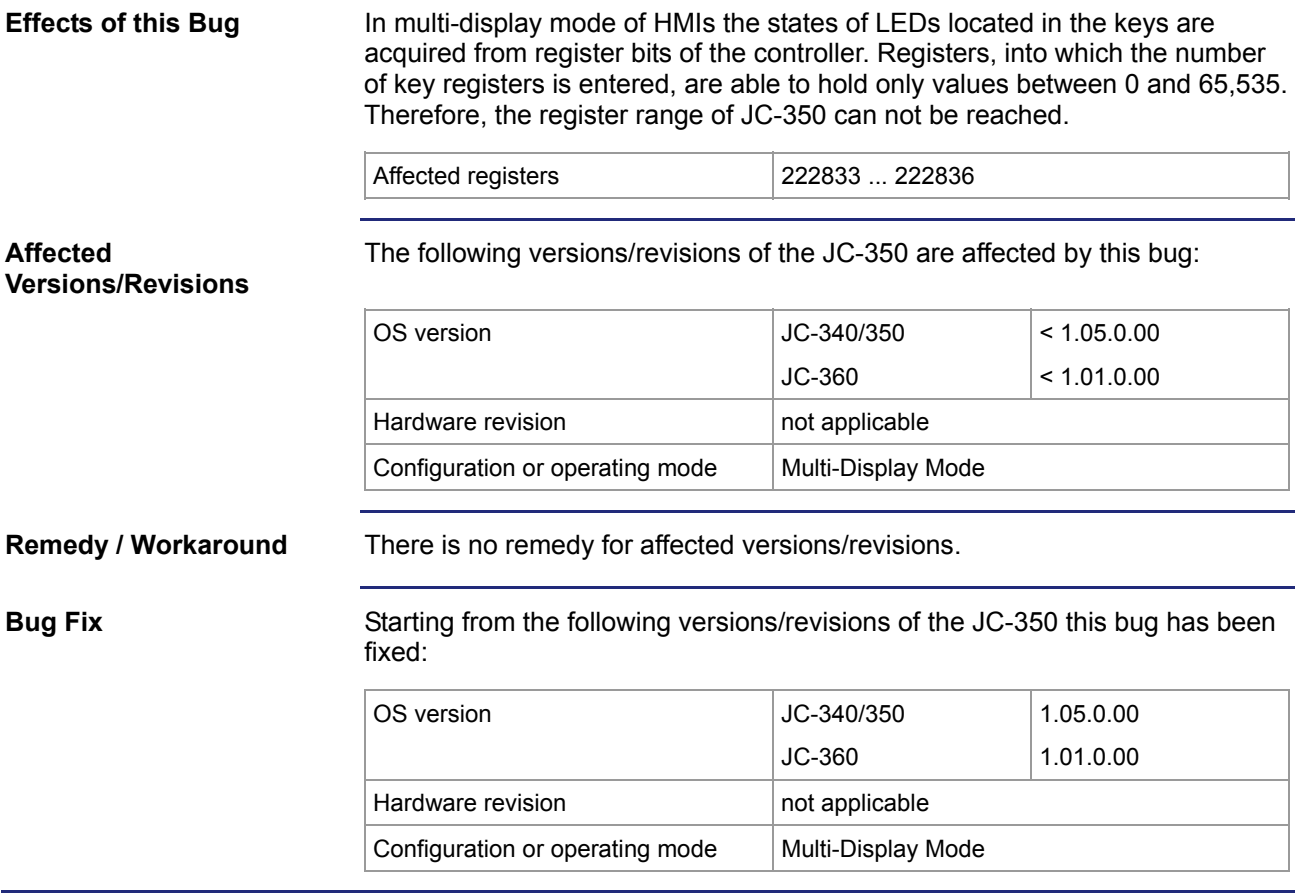

# <span id="page-25-0"></span>**4 Automatic Copying of Controller Data**

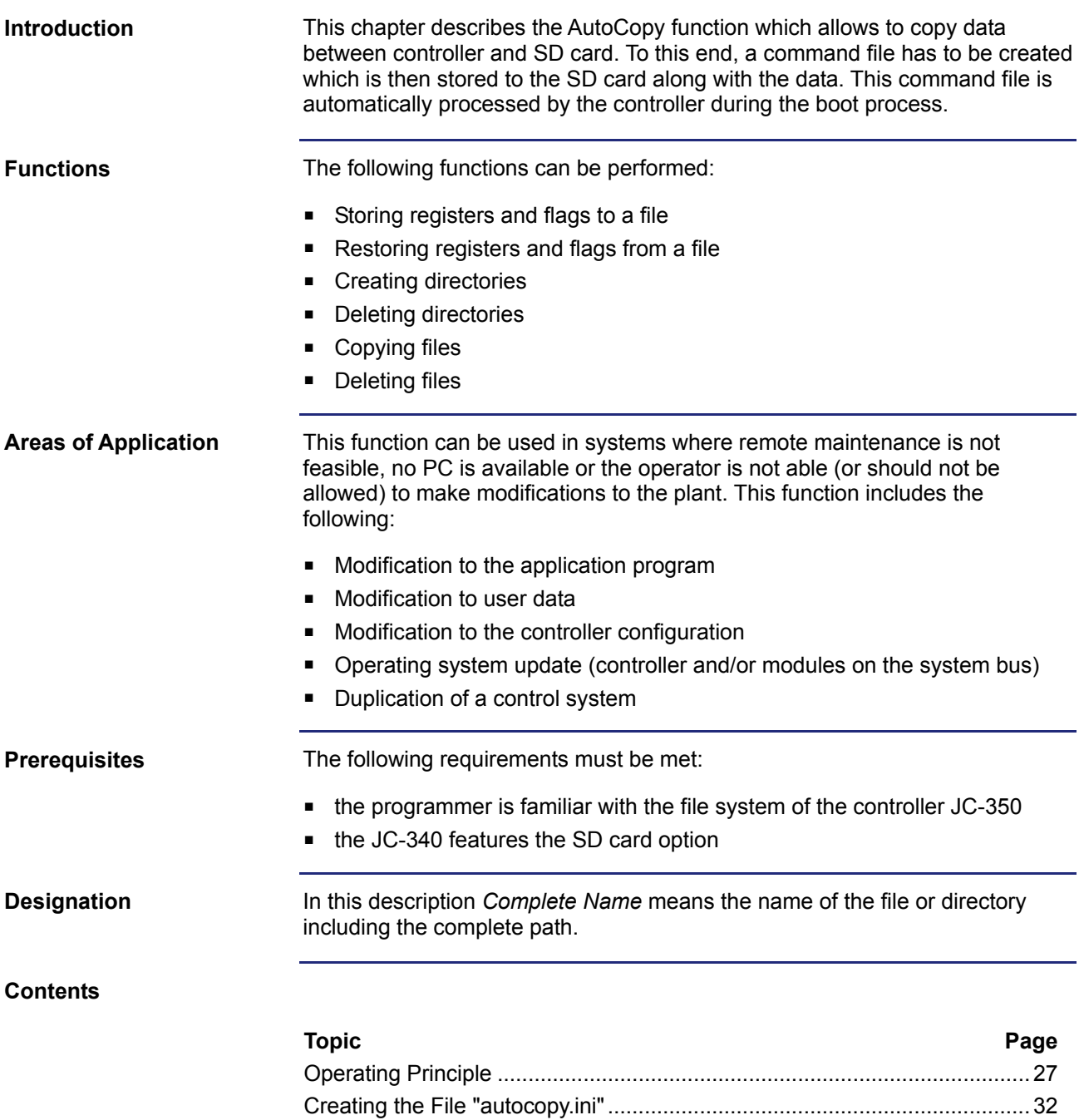

[Log File](#page-40-0) .........................................................................................................[41](#page-40-0)  [Data Files](#page-42-0)......................................................................................................[43](#page-42-0) 

# <span id="page-26-0"></span>**4.1 Operating Principle**

![](_page_26_Picture_51.jpeg)

## <span id="page-27-0"></span>**Starting the AutoCopy Function**

![](_page_27_Picture_66.jpeg)

#### <span id="page-28-0"></span>**Executing the AutoCopy Function**

![](_page_28_Picture_195.jpeg)

#### **LEDs of the Controller in AutoCopy Mode**

During boot process the OS status LEDs indicate the following:

![](_page_28_Picture_196.jpeg)

<u> 1980 - Johann Barbara, martxa a</u>

![](_page_29_Picture_105.jpeg)

#### <span id="page-30-0"></span>**Terminating AutoCopy Mode**

![](_page_30_Picture_56.jpeg)

# <span id="page-31-0"></span>**4.2 Creating the File "autocopy.ini"**

![](_page_31_Picture_84.jpeg)

#### <span id="page-32-0"></span>**Section [OPTIONS]**

![](_page_32_Picture_150.jpeg)

#### <span id="page-33-0"></span>**Command Sections**

![](_page_33_Picture_159.jpeg)

![](_page_34_Picture_153.jpeg)

![](_page_34_Picture_154.jpeg)

![](_page_35_Picture_161.jpeg)

![](_page_36_Picture_124.jpeg)

## <span id="page-37-0"></span>**Example of a Command File**

![](_page_37_Picture_167.jpeg)

![](_page_37_Figure_3.jpeg)

![](_page_37_Picture_168.jpeg)

**SD Card Contents** 

The following illustration shows the directory structure and the files on the SD card before the AutoCopy function is executed:

![](_page_38_Picture_4.jpeg)

Following execution the log file "autocopy.log" has been added.

```
[OPTIONS] 
                        CommandCount = 7 
                        LogFile = /SD/autocopy.log 
                        LogAppend = 0# update operating system of controller 
                         [COMMAND_1] 
                        Command = FileCopy<br>Source = /SD/OS/JESource = /SD/OS/JC-340_1.04.0.00.os 
                        Destination = /System/OS/op_system.os 
                         # update operating system of JX3-AO4 module 
                         [COMMAND_2] 
                        Command = FileCopy 
                        Source = /SD/OS/JX3-AO4_1.01.0.00.os 
                        Destination = /System/JX3-Module02/OS/system.os 
                         # create user program directories 
                         # probably already present - but to be sure ... 
                         [COMMAND 3]
                        Command = DirCreate 
                        Path = /app
                         [COMMAND_4] 
                        Command = DirCreate 
                        Path = /app/userprogtest
                         # copy user program start file 
                         [COMMAND_5] 
                        Command = FileCopy 
                        Source = /SD/UserProgs/start.ini 
Command File
```

```
Destination = /app/start.ini 
# copy user program 
[COMMAND_6] 
Command = FileCopy 
Source = /SD/UserProgs/userprogtest.es3
Destination = /app/userprogtest/userprogtest.es3 
# set registers and flags 
[COMMAND_7] 
Command = DaFileRead 
DaFile = /SD/UserData/MyTestData.da
```
# <span id="page-40-0"></span>**4.3 Log File**

![](_page_40_Picture_37.jpeg)

#### <span id="page-41-0"></span>**File Contents**

![](_page_41_Picture_113.jpeg)

# <span id="page-42-0"></span>**4.4 Data Files**

![](_page_42_Picture_34.jpeg)

#### <span id="page-43-0"></span>**File Format**

![](_page_43_Picture_123.jpeg)